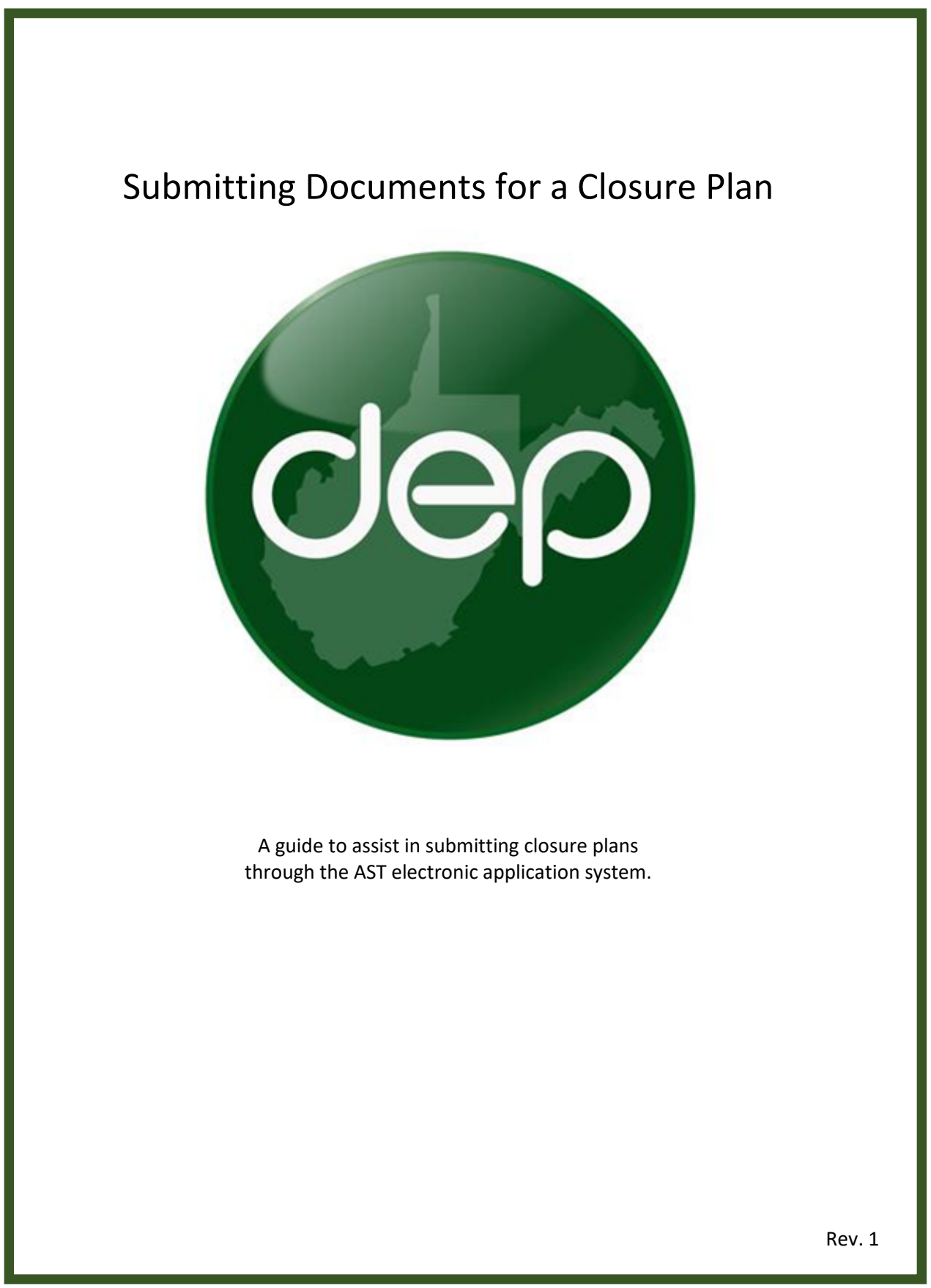

This guide is designed to assist in submitting closure plans and reports via the AST electronic application system. Plans and reports must be submitted as a single document.

## **Creating and Submitting a Closure Plan**

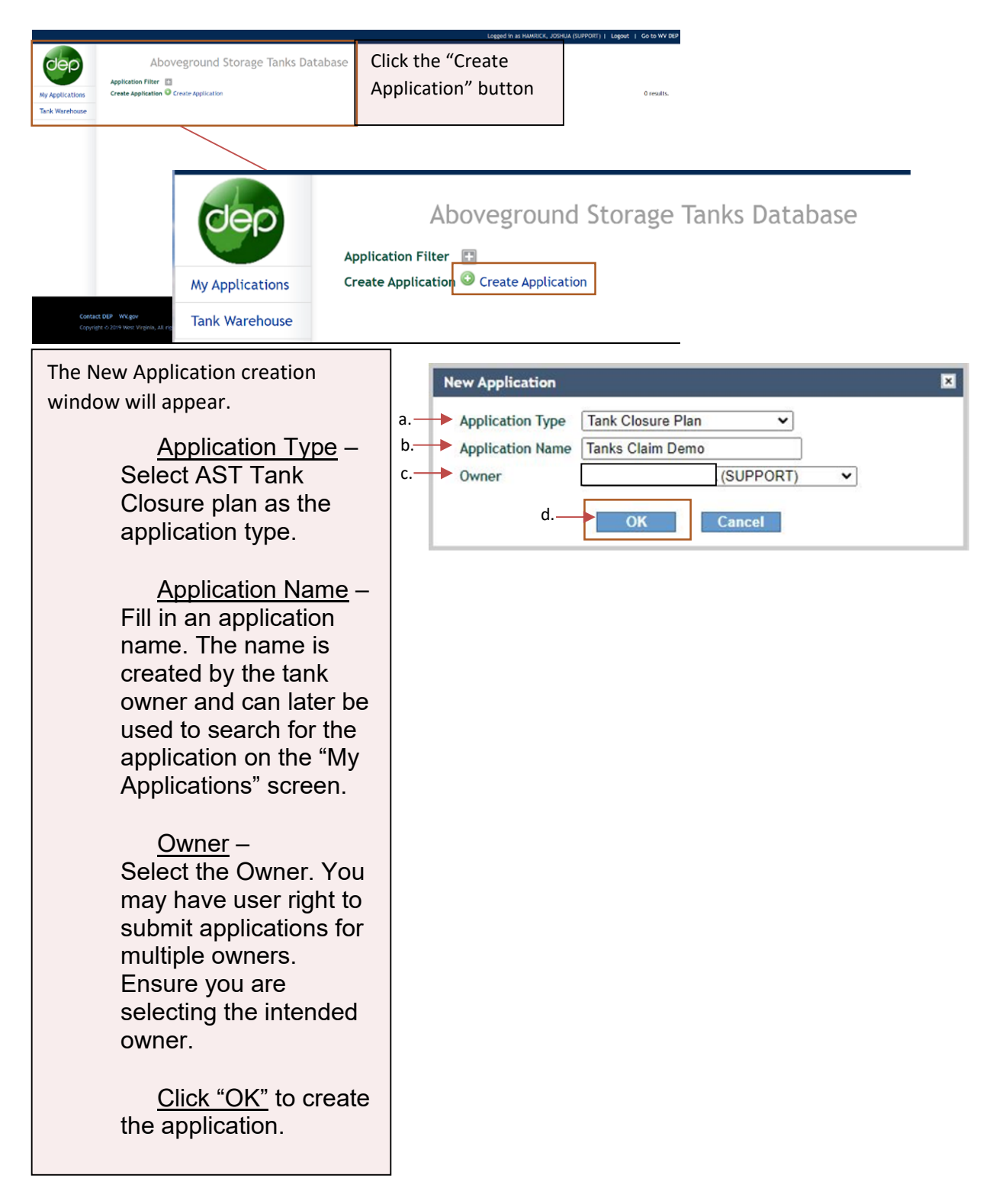

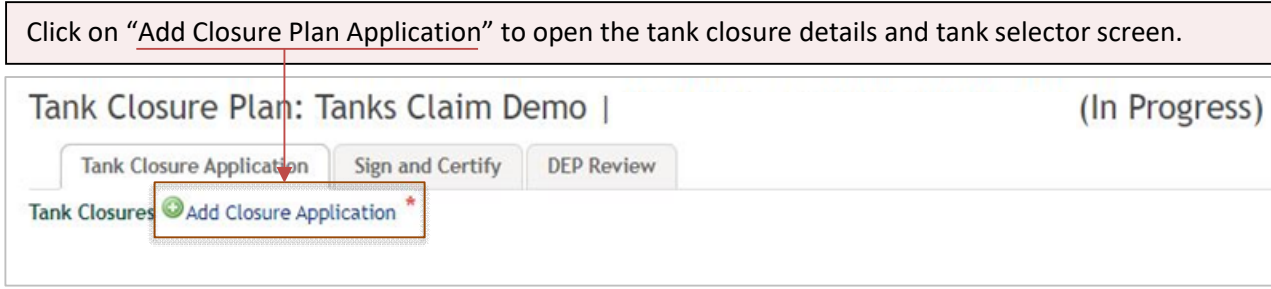

Complete all fields in the tank closure details section. Tanks added to this application must be in the same county. If you are closing tanks in multiple counties, multiple applications must be submitted. After completing the Tank Closure Details Section, click "Choose Tanks".

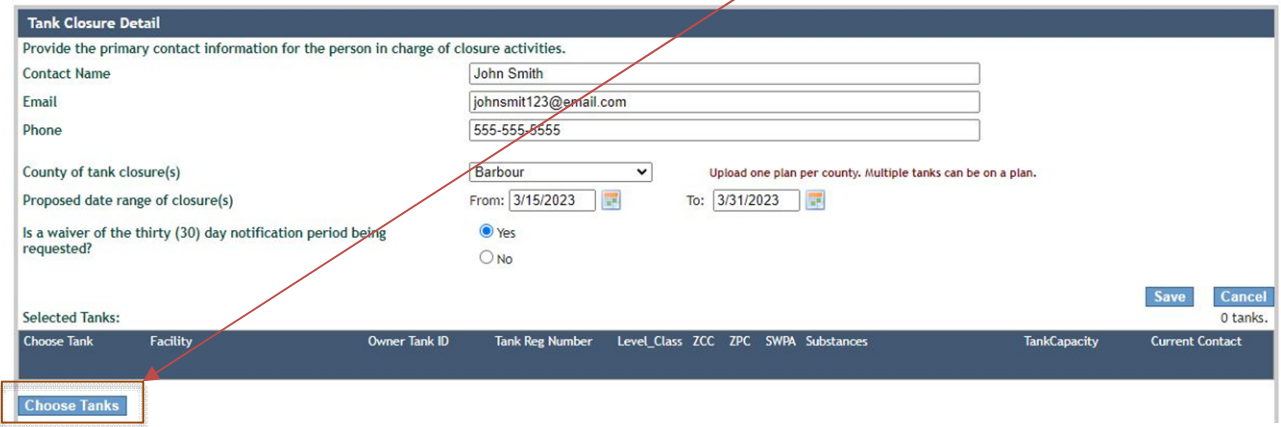

You should now notice the tank search window has expanded. You may click "Search" to load all eligible tanks owned or use the various filters to narrow your search. Click "Search" to populate the list of eligible tanks.

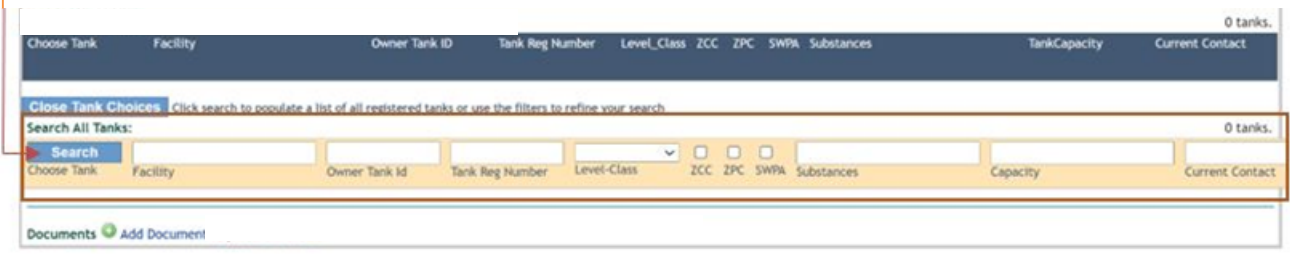

To select the tank associated with the plan, click the checkbox located next to the tank(s) then click the "Add to selected tanks" button. Click the "Close Tank Choices" to finalize your tank selection.

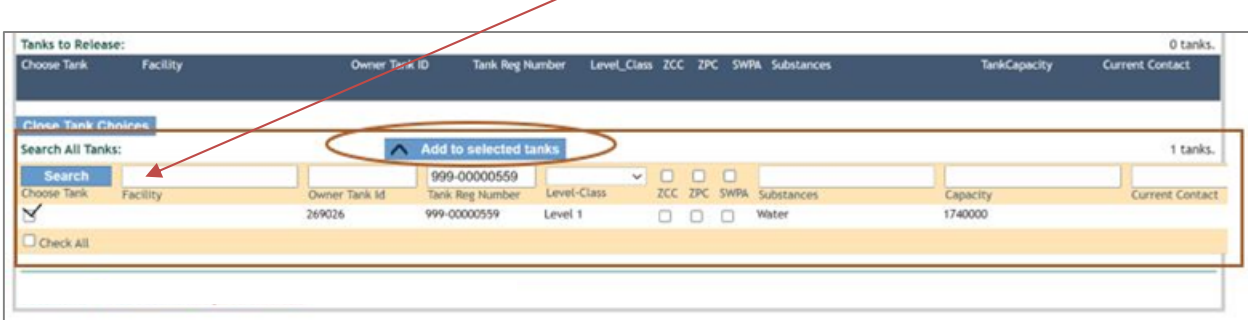

You should now see that the tank(s) selected have been migrated up to the selected tanks list. Note that you may remove previously selected tanks by selecting the tank on the tank list and clicking the "Remove from selected tanks" button.

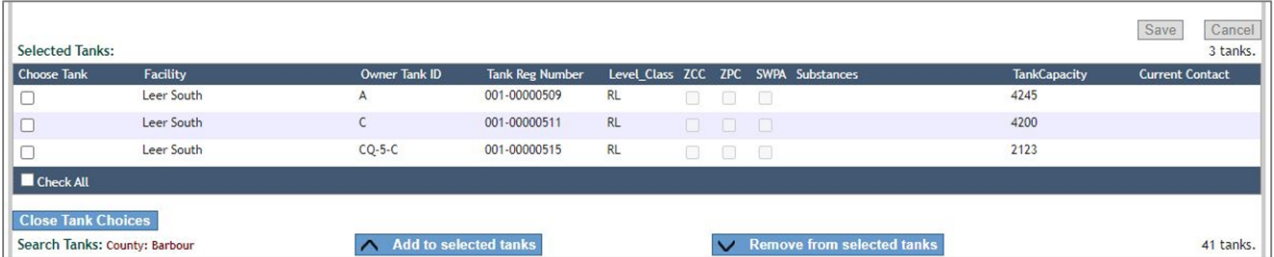

## **Document Upload**

Owners or operators must submit a single PDF that contains all closure plan documents (Appendix, photos, spreadsheets, etc.). Closure plan documents and additional guidance may be [found here.](https://dep.wv.gov/WWE/ee/tanks/abovegroundstoragetanks/Pages/TankClosureGuidance.aspx)

Click the "Add Document" button to choose, upload, and save the file to the applications.

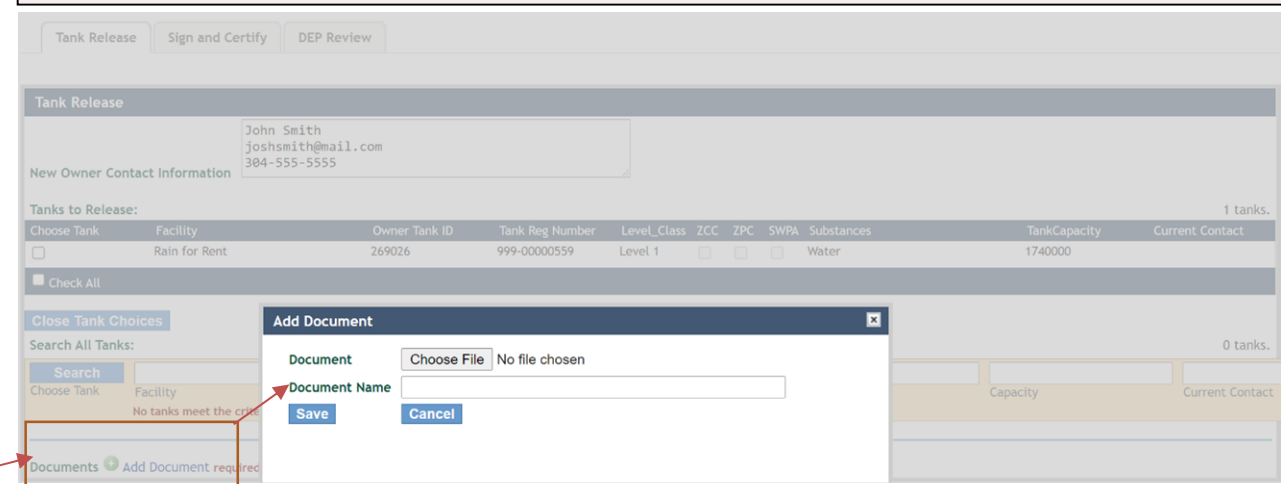

## **Application Certification and Submittal**

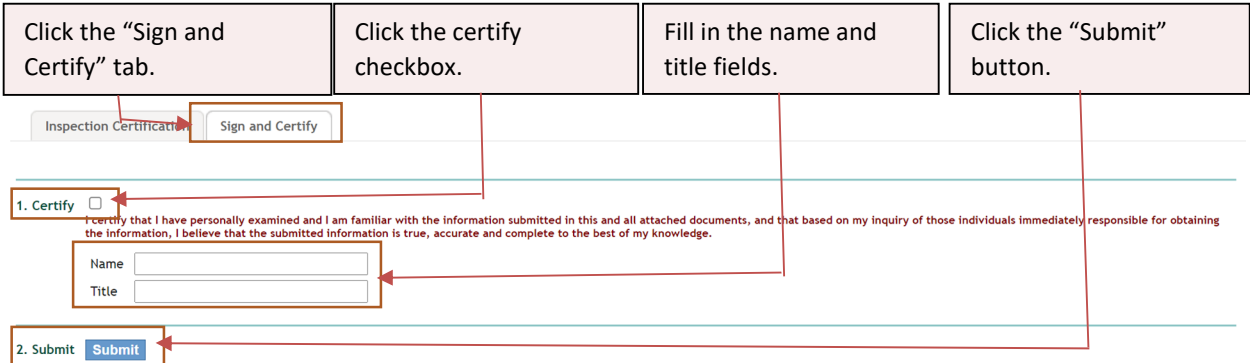

At this point, the closure plan been submitted for review. An email notification will be sent to the email address we have on file if the plan has been submitted successfully. A separate email will be sent to the email address of the person who submitted the plan, the owner, and the operator once the plan has been reviewed and approve. Note that closure may not begin until the DEP has reviewed and approved the closure plan application. A closure number will be issued upon approval.